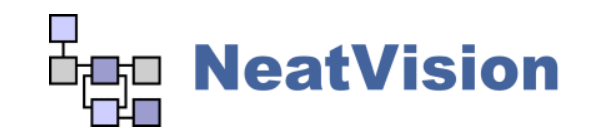

## **Users Guide -** Main NeatVision 2.1 Methods

Vision Systems Laboratory, Dublin City University neatvision.eeng.dcu.ie

The following list summarises some of the main NeatVision methods users may wish to interface too. Many of these are fairly self-explanatory, but if the method you require is not listed or does not have enough information to enable you to use it drop us an email at *tech@neatvision.com* with "NeatVision Methods" in the subject line. Additional help can be found in the input/output tags for each block in the NeatVision visual programming interface.. Also refer to *P.F. Whelan and D. Molloy (2000), Machine Vision Algorithms in Java: Techniques and Implementation[,](http://www.eeng.dcu.ie/%7Ewhelanp/vsg/papers/book2000.html) Springer (London), 298 Pages [ISBN 1-85233-218-2]* for additional details.

Normalization of greyscale image operations occurs to keep the output image within greyscale range 0-255.

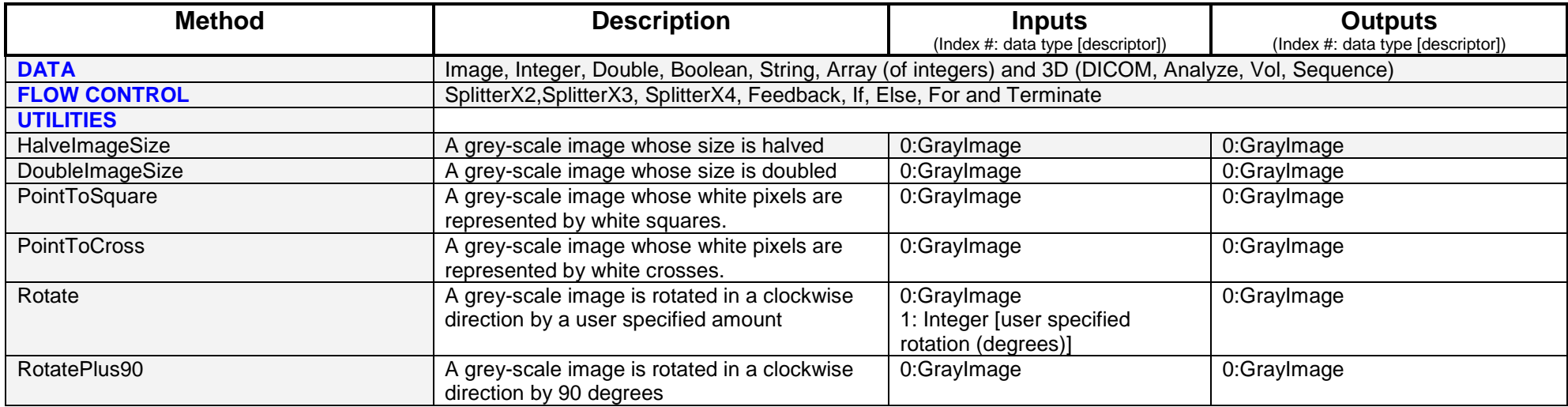

 $\overline{a}$ 

<span id="page-1-1"></span><span id="page-1-0"></span>

| RotateMinus90               | A grey-scale image is rotated in an                                                                                                    | 0:GrayImage                                                                                            | 0:GrayImage                   |
|-----------------------------|----------------------------------------------------------------------------------------------------|----------------------------------------------------------------------------------------------------|-------------------------------|
|                             | anticlockwise direction by 90 degrees.                                                                                                    |                                                                                                    |                               |
| ROI <sup>1</sup>            | A grey-scale image from which a rectangular<br>region of interest is extracted by the user via<br>the GUI.                                                  | 0:GrayImage                                                                                            | 0:GrayImage                   |
| PolyROI <sup>2</sup>        | A grey-scale image from which a polygon<br>region of interest is extracted by the user via<br>the GUI.                                                      | 0:GrayImage [User interaction]                                                                         | 0:GrayImage                   |
| EnhancePolyROI <sup>2</sup> | A grey-scale image from which a polygon<br>region of interest shall be emphasised. User<br>defined input region.                                            | 0:GrayImage [User interaction]                                                                         | 0:GrayImage                   |
| Measure_Line                | An image from which the Euclidean distance<br>between two user-selected points is<br>calculated. Must rerun programme to<br>generate new line length.       | 0:GrayImage [User interaction]                                                                         | 0:Double [Euclidean distance] |
| Scale                       | A grey-scale image is scaled by user defined<br>dimensions                                                                                                  | 0:GrayImage<br>1: Integer [width of the scaled<br>image]<br>2: Integer [height of the scaled<br>image] | 0:GrayImage                   |
| Mask                        | A grey-scale image whose border is masked<br>by a user specified amount.                                                                                    | 0:GrayImage<br>1: Integer [Mask size in pixels,<br>Default $=3$ ]                                      | 0:GrayImage                   |
| Centroid                    | Replace the greyscale shapes (Range 0-255)<br>in the original image by their respective<br>centroids (commonly used after the 8-bit<br>labelling operators) | 0:GrayImage                                                                                            | 0:GrayImage [Binary]          |
| Centroid 16                 | Replace the greyscale shapes (Range 0-<br>65535) in the original image by their<br>respective centroids (commonly used after the<br>Label_16 operators)     | 0:GrayImage                                                                                            | 0:Graylmage [Binary]          |
| BinaryToGreyscale           | Convert WHITE pixels in a binary image to a<br>given greyscale.                                                                                             | 0:GrayImage [Binary]<br>1:Integer [greyscale (0-255)]                                                  | 0:GrayImage                   |
| GreyScalePixelSum           | Generates an integer which is the sum of all<br>pixels contained in the input image                                                                         | 0:GrayImage                                                                                            | 0:Integer                     |
| FirstWhitePixelLocator      | Coordinate point representing the location of<br>the first white pixel in the image input image.                                                            | 0:GrayImage                                                                                            | 0:Coordinate                  |

<sup>&</sup>lt;sup>1</sup> L<mark>eft click and hold</mark> to draw the ROI, then release when complete.<br><sup>2</sup> The user inputs a polygon by **left-clicking** a series of points (marked in red). When the user clicks a point within 4 pixels of the start point or and close the polygon. Once closed the polygon will be displayed in green. To begin a new polygon use **shift-click**.

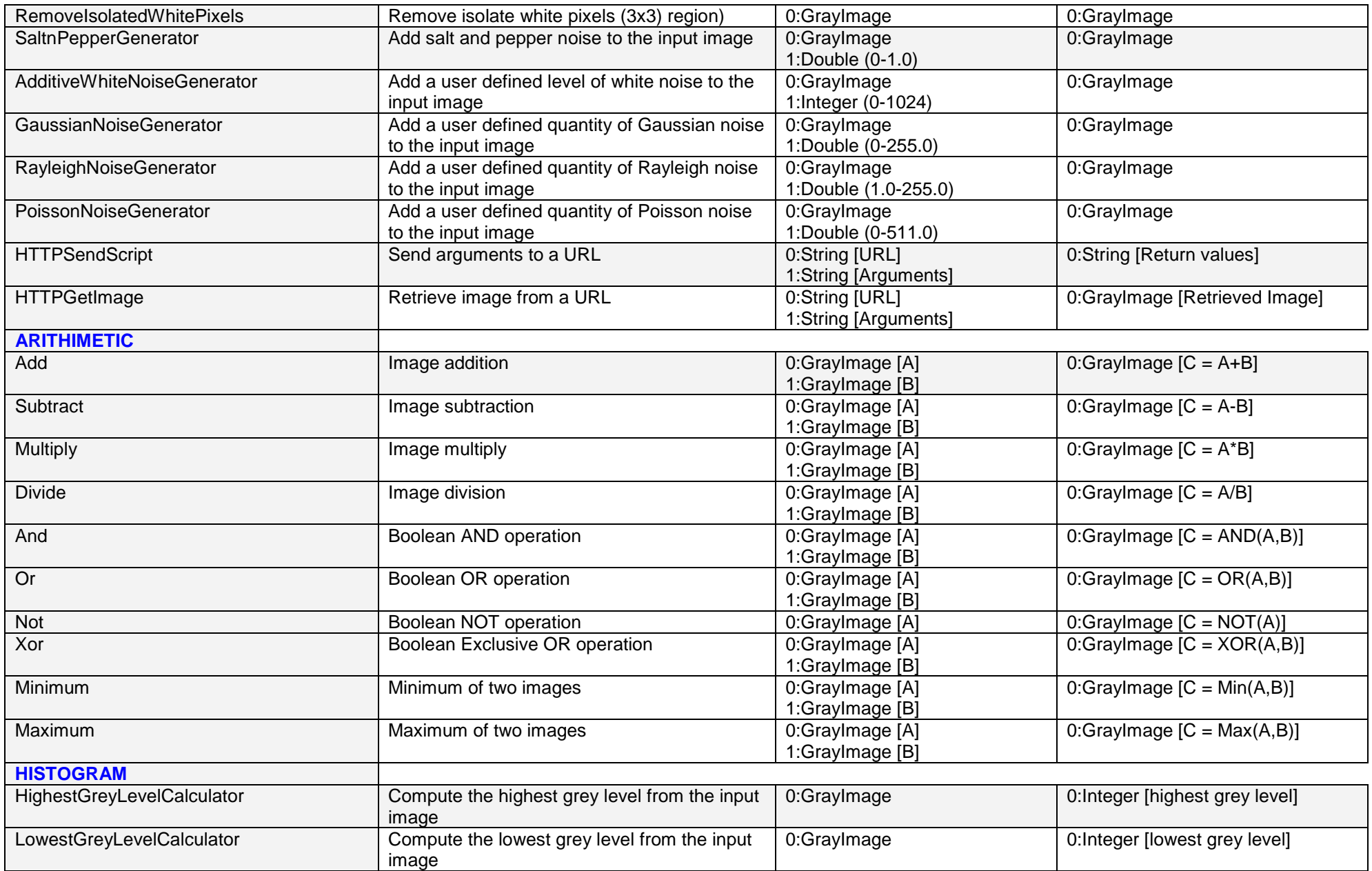

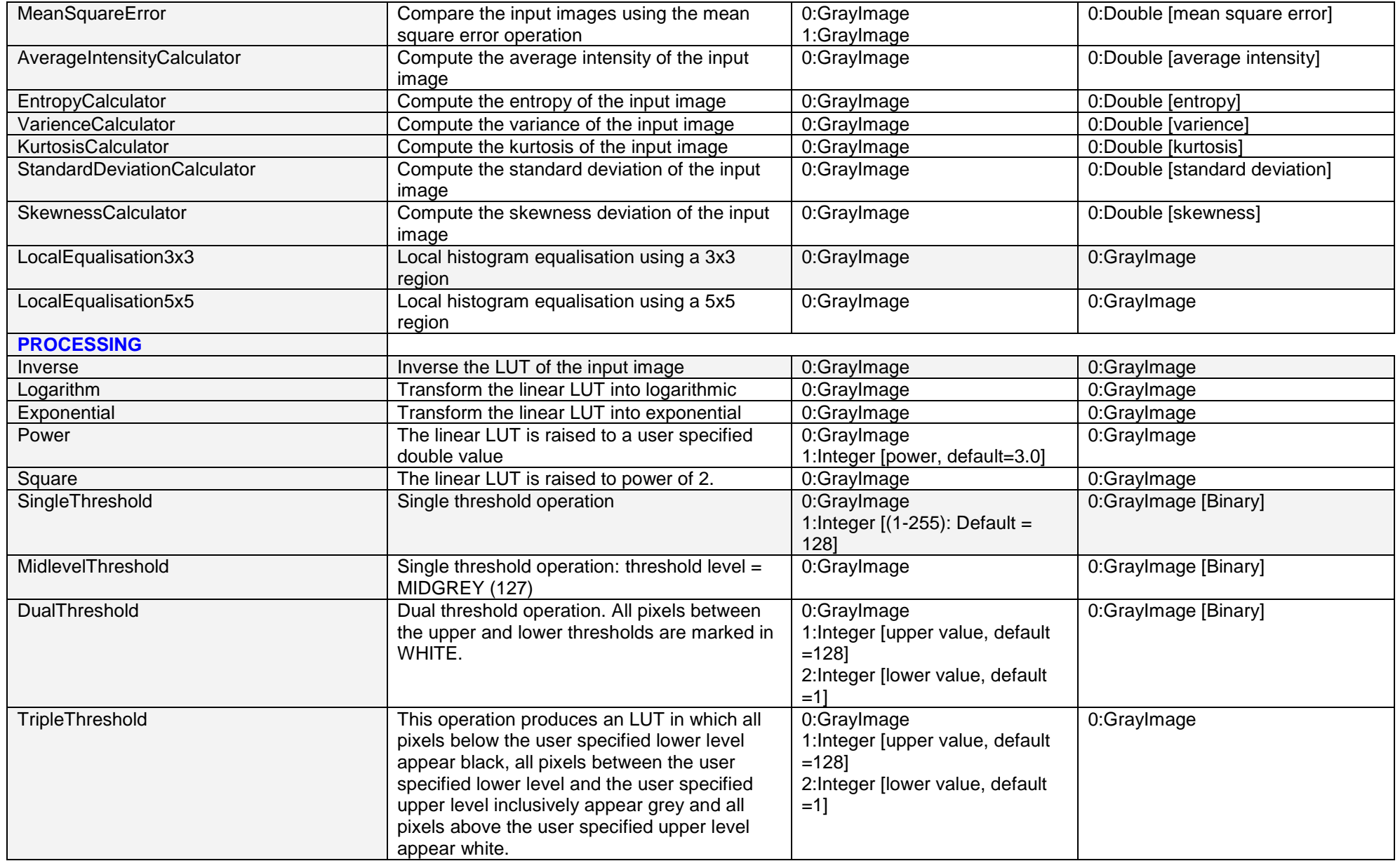

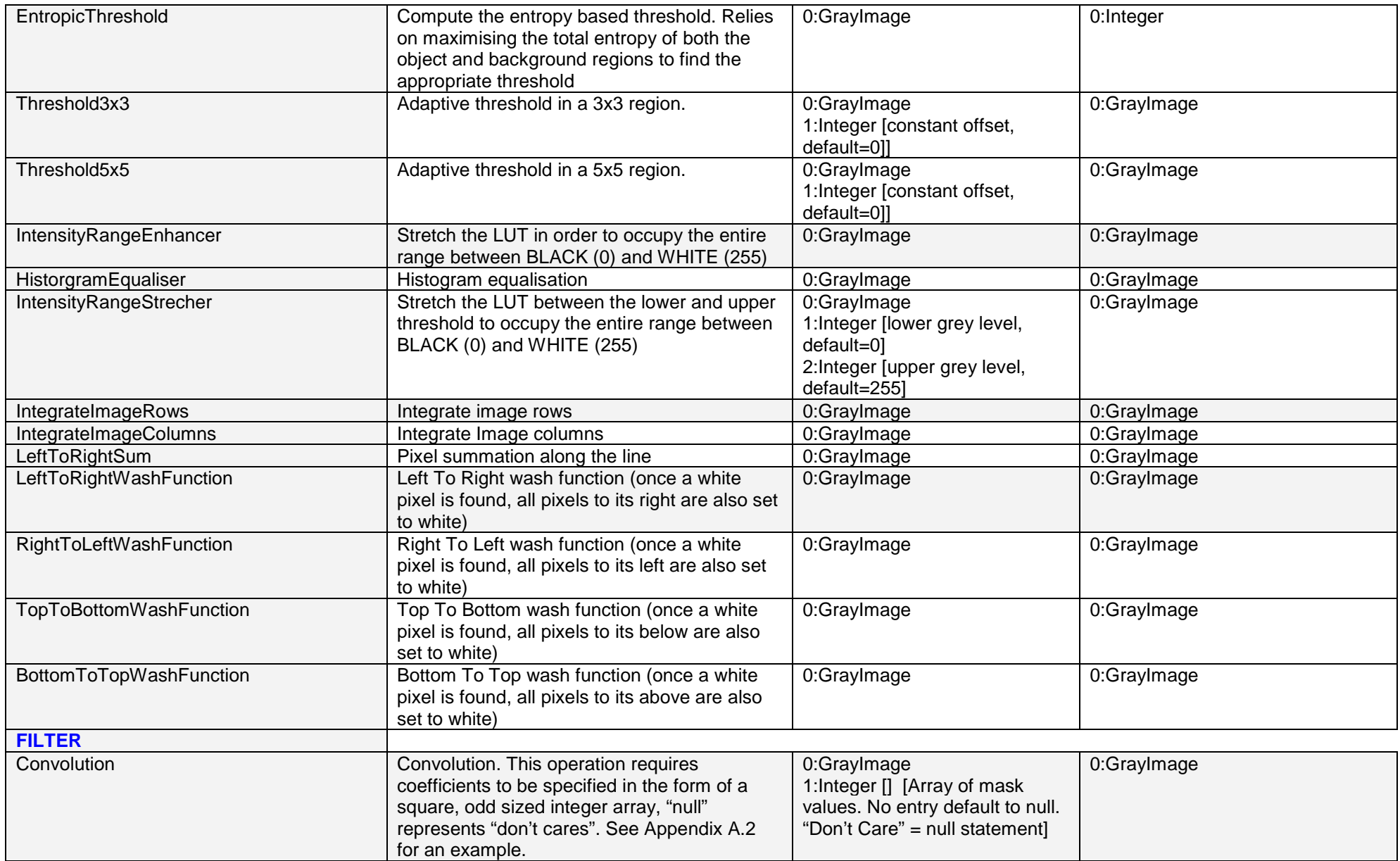

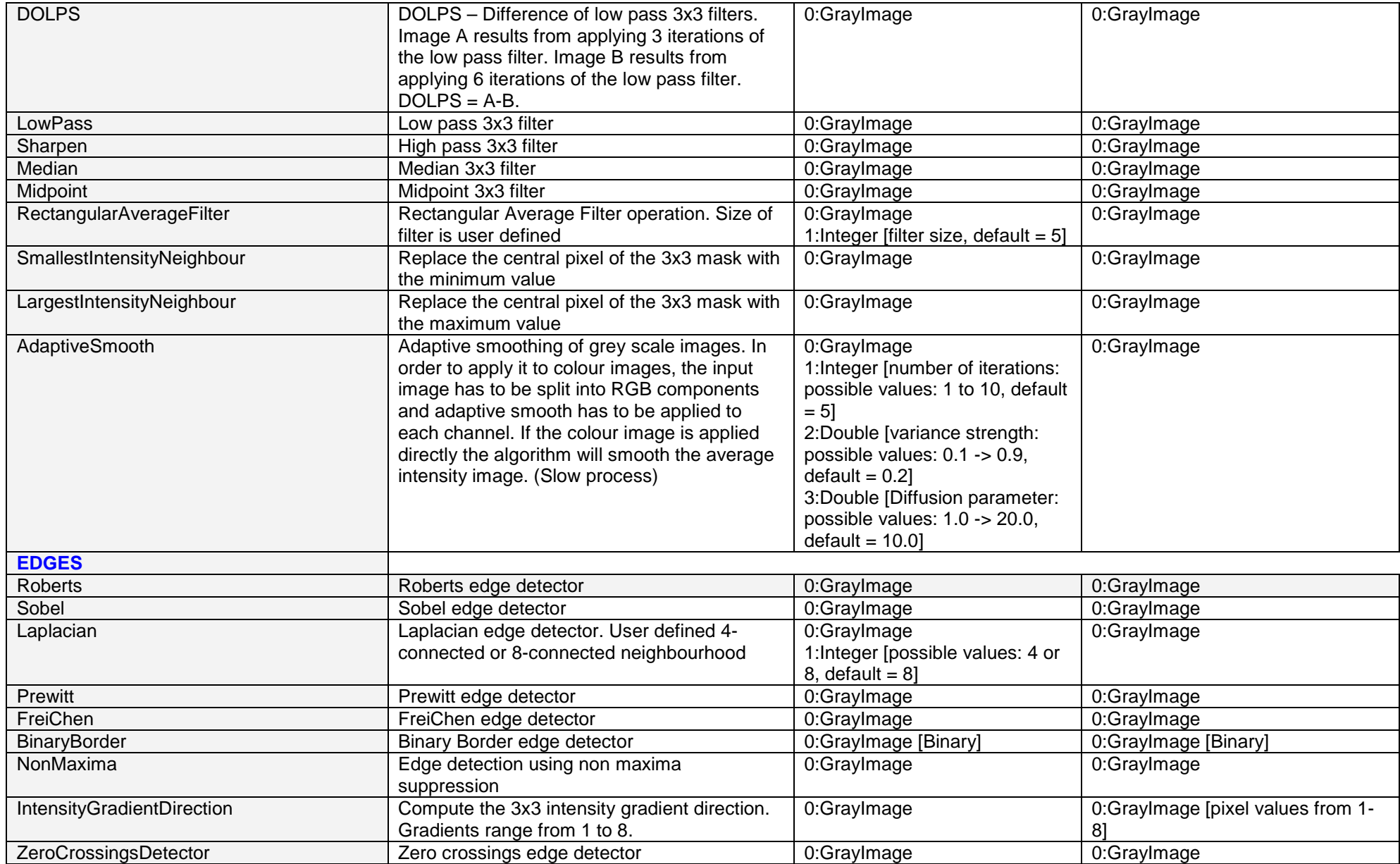

<span id="page-6-0"></span>

| Canny                      | Canny edge detector                                                                                                    | 0:GrayImage<br>1:Double [standard deviation or<br>spread parameter, possible<br>values: $0.2 \rightarrow 20.0$ , default =<br>1.01<br>2:Integer [lower threshold,<br>$default = 1$<br>3:Integer [upper threshold,<br>$default = 255$                                  | 0:Graylmage [edge magnitudes]<br>1:GrayImage [edge directions]                         |
|----------------------------|----------------------------------------------------------------------------------------------------|----------------------------------------------------------------------------------------------------|----------------------------------------------------------------------------------------|
| EdgeLabel                  | Edge labelling operation. Expects a binary<br>image resulting from the application of the<br>Canny edge detector.                          | 0:GrayImage<br>1:Boolean [Set True if you want<br>closed structures]                                                                                                    | 0:GrayImage [A binary image<br>whose edge pixels are grouped into<br>polygonal shapes] |
| LineFitting                | Line fitting in the edge structure. Expects a<br>binary image resulting from the application of<br>the Canny edge detector.                | 0:GrayImage<br>1:Boolean [Set True if you want<br>closed structures]                                                                                                    | 0:Graylmage [A binary image<br>whose edge pixels are grouped into<br>polygonal shapes] |
| ArcFitting                 | Arc fitting in the edge structure. Expects a<br>binary image resulting from the application of<br>the Canny edge detector.                 | 0:GrayImage<br>1:Boolean [Set True if you want<br>closed structures]<br>2:Boolean [Set True if you want<br>display the circles associated<br>with detected arcs]<br>3: Boolean [Set True if you want<br>display the lines that are not<br>grouped into arcs segments] | 0:GrayImage [A binary image<br>whose edge pixels are grouped into<br>polygonal shapes] |
| Edgelinking <sup>3</sup>   | Edge linking (scanning window is user<br>defined). Expects a binary image resulting<br>from the application of the Canny edge<br>detector. | 0:GrayImage<br>1:Integer [The size of scanning<br>window. (5-11)]                                                                                                    | 0:GrayImage [Edge linked image]                                                        |
| <b>ANALYSIS</b>            |                                                                                                    |                                                                                                    |                                                                                        |
| <b>ThinOnce</b>            | Full application of the thinning algorithm. Thin<br>till completion resulting in a skeleton image.                                         | 0:GrayImage [Binary]                                                                                                    | 0:GrayImage [Binary]                                                                   |
| <b>Thin</b>                | The input binary image is thinned N times as<br>specified by the user                                                                      | 0:GrayImage [Binary]<br>1: Integer $[N - number of$<br>iterations]                                                                                                    | 0:GrayImage [Binary]                                                                   |
| <b>CornerPointDetector</b> | Skeleton corner detection from a binary image<br>based on a 3x3 region                                                                     | 0:GrayImage [Binary]                                                                                                    | 0:GrayImage [Binary]                                                                   |
| <b>JunctionDetector</b>    | Skeleton junction detection from a binary<br>image based on a 3x3 region                                                                   | 0:GrayImage [Binary]                                                                                                    | 0:GrayImage [Binary]                                                                   |

<sup>3</sup> O. Ghita and P.F. Whelan (2002), "A computationally efficient method for edge thinning and linking using endpoints", **Journal of Electronic Imaging***,* 11(4), Oct. 2002, pp 479- 485.  $\overline{a}$ 

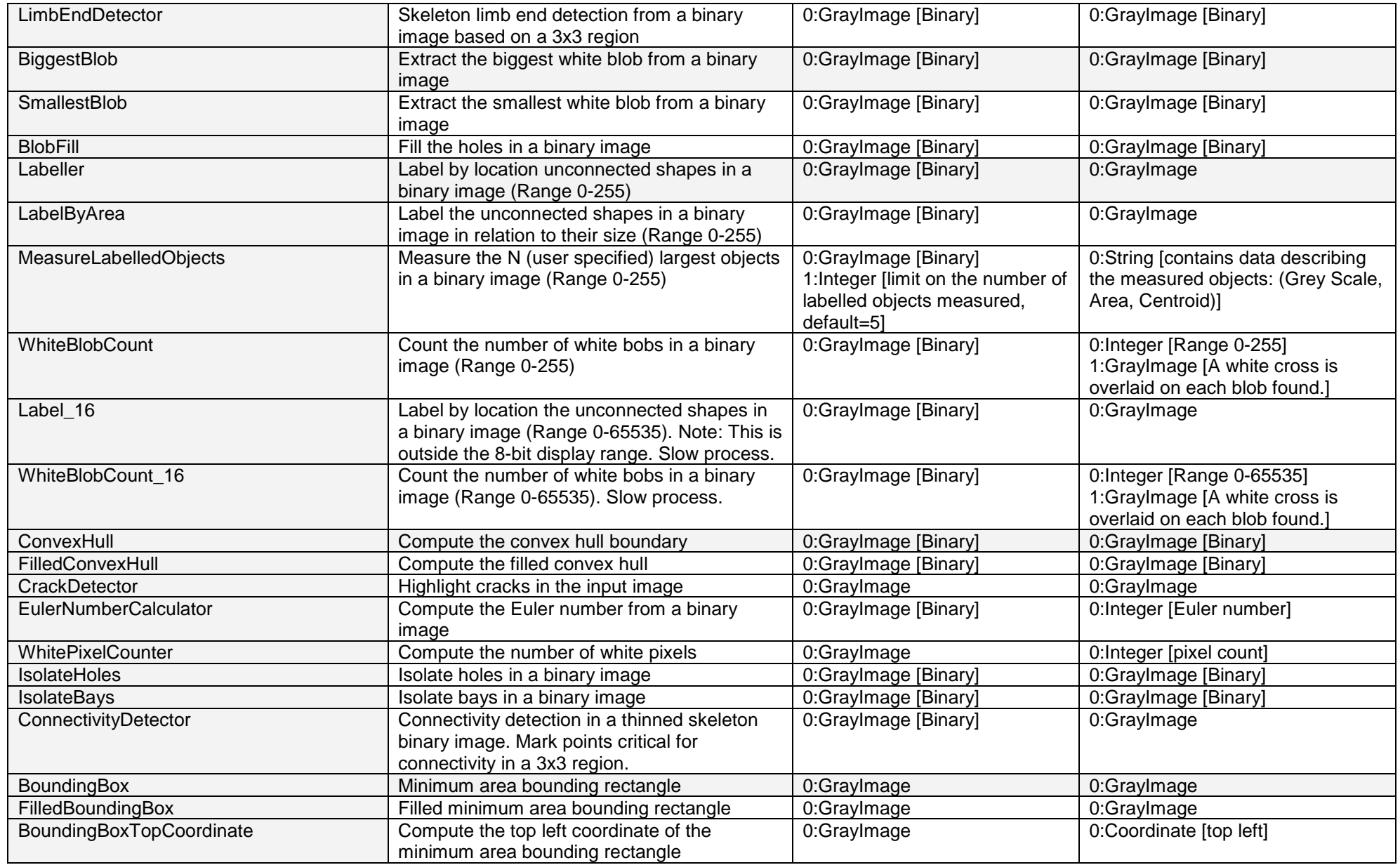

 $\overline{a}$ 

<span id="page-8-0"></span>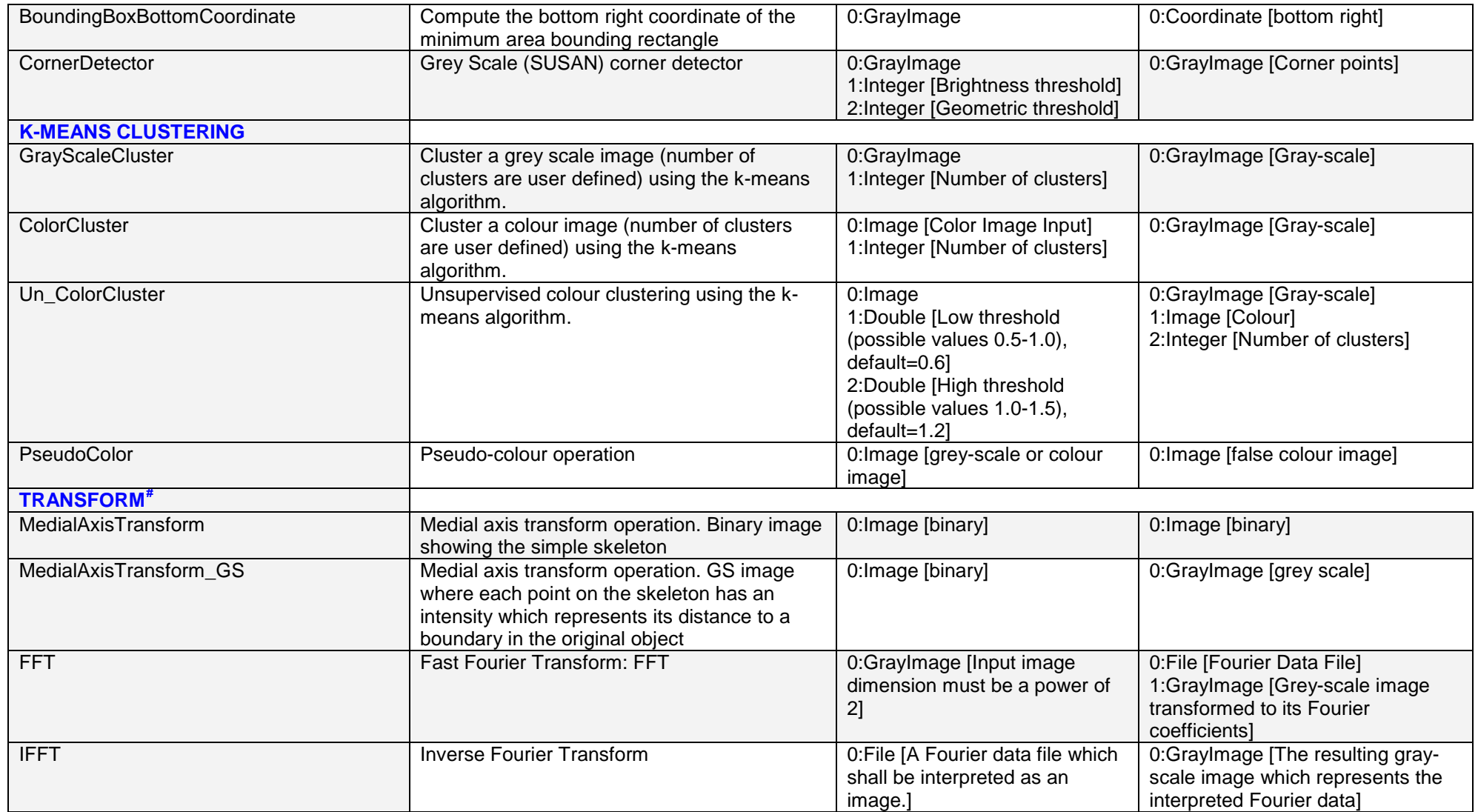

<sup>#</sup> Some of these functions use data types / variables that are for internal NeatVision use **only**. Access to such data (e.g. pixel access) is can be done directly in Java, see example in Appendix A.1

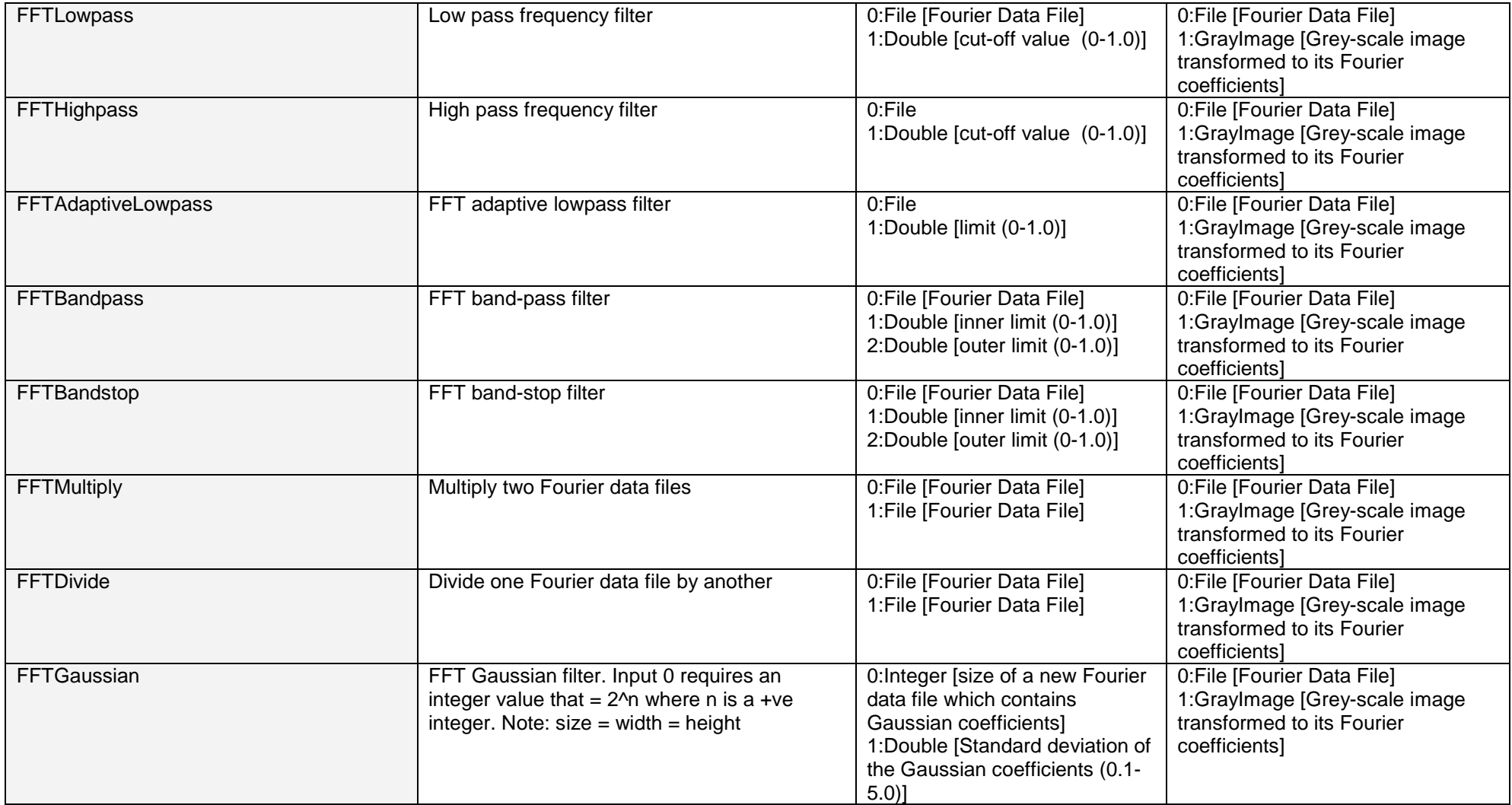

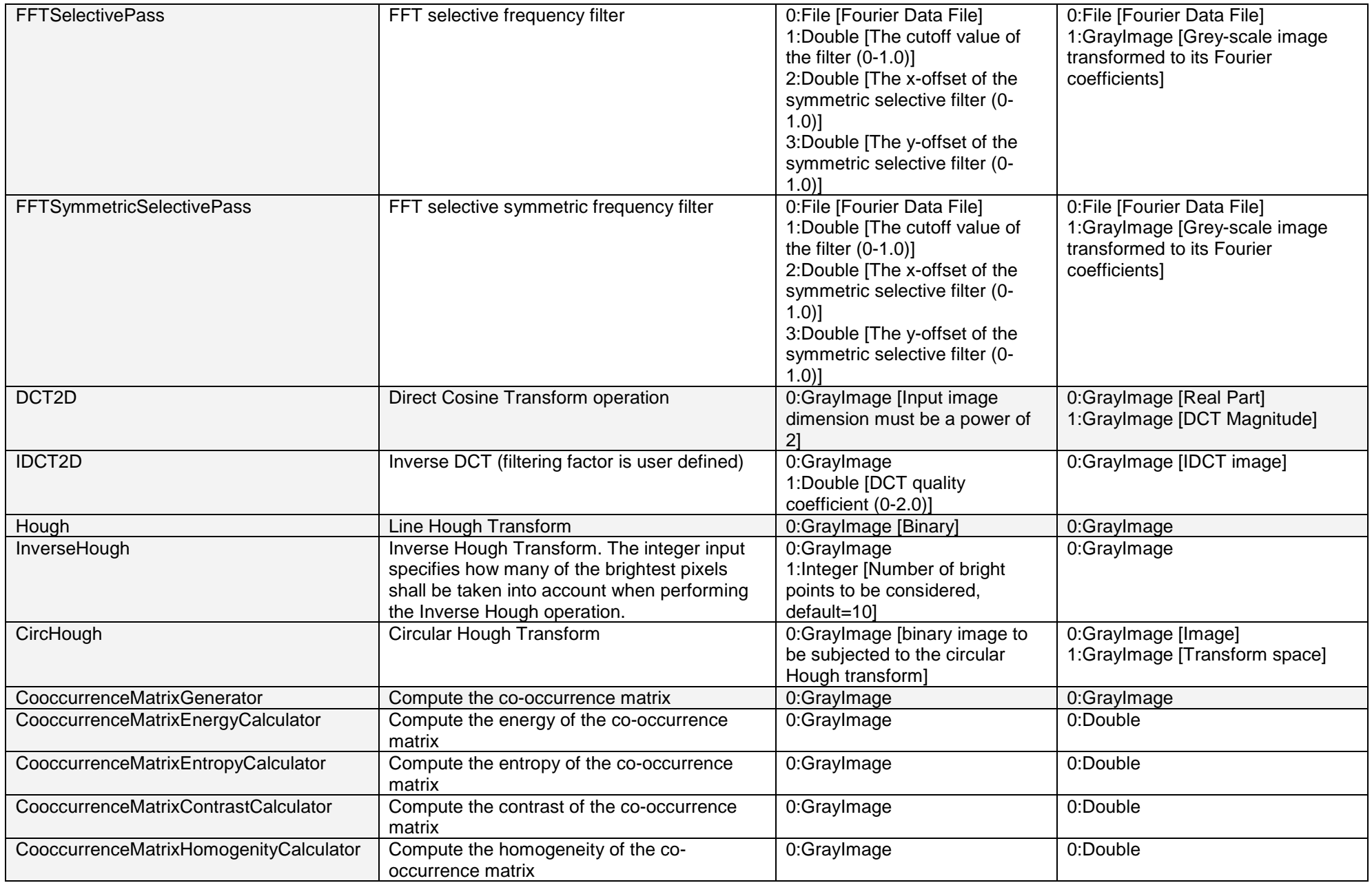

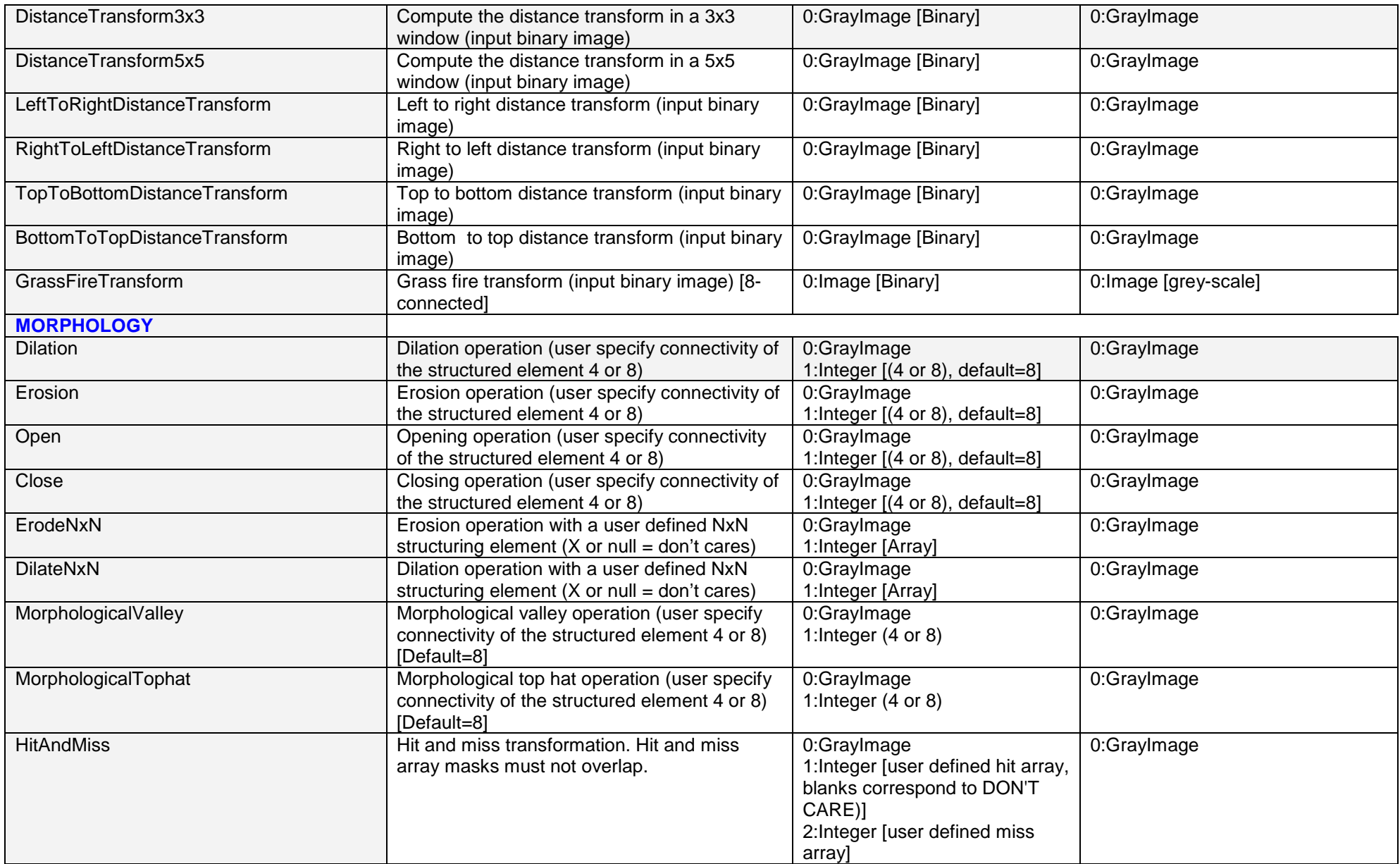

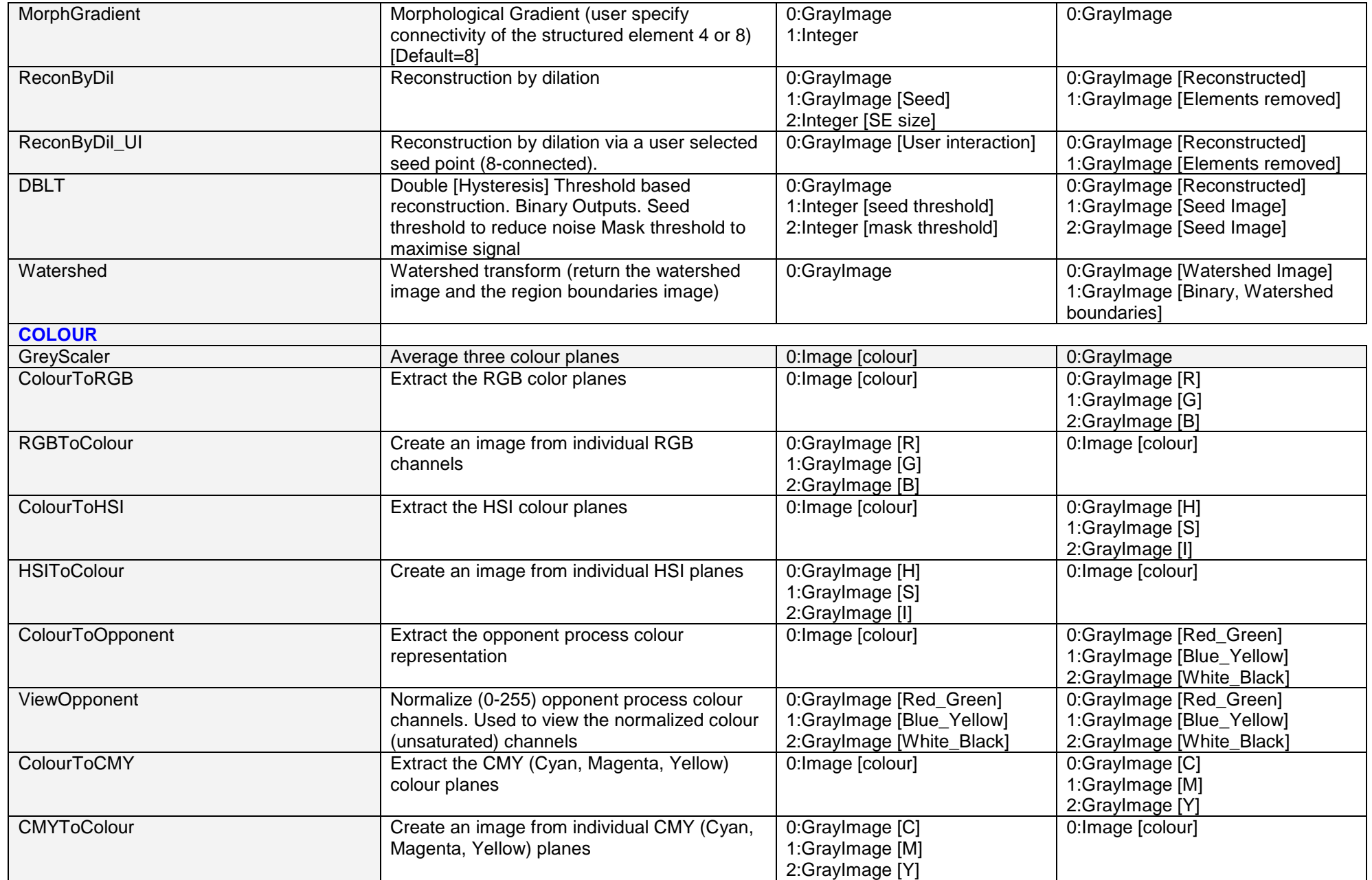

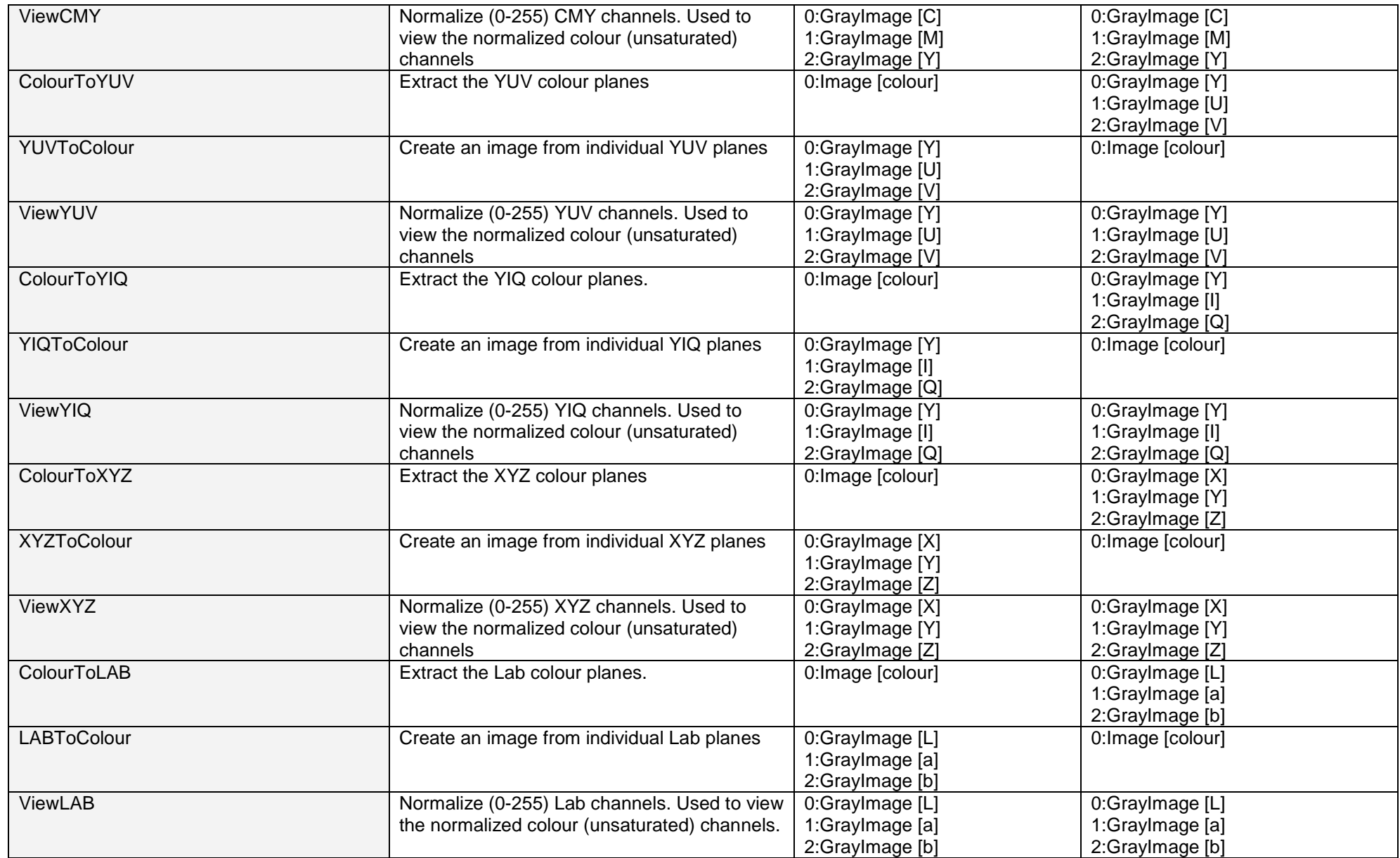

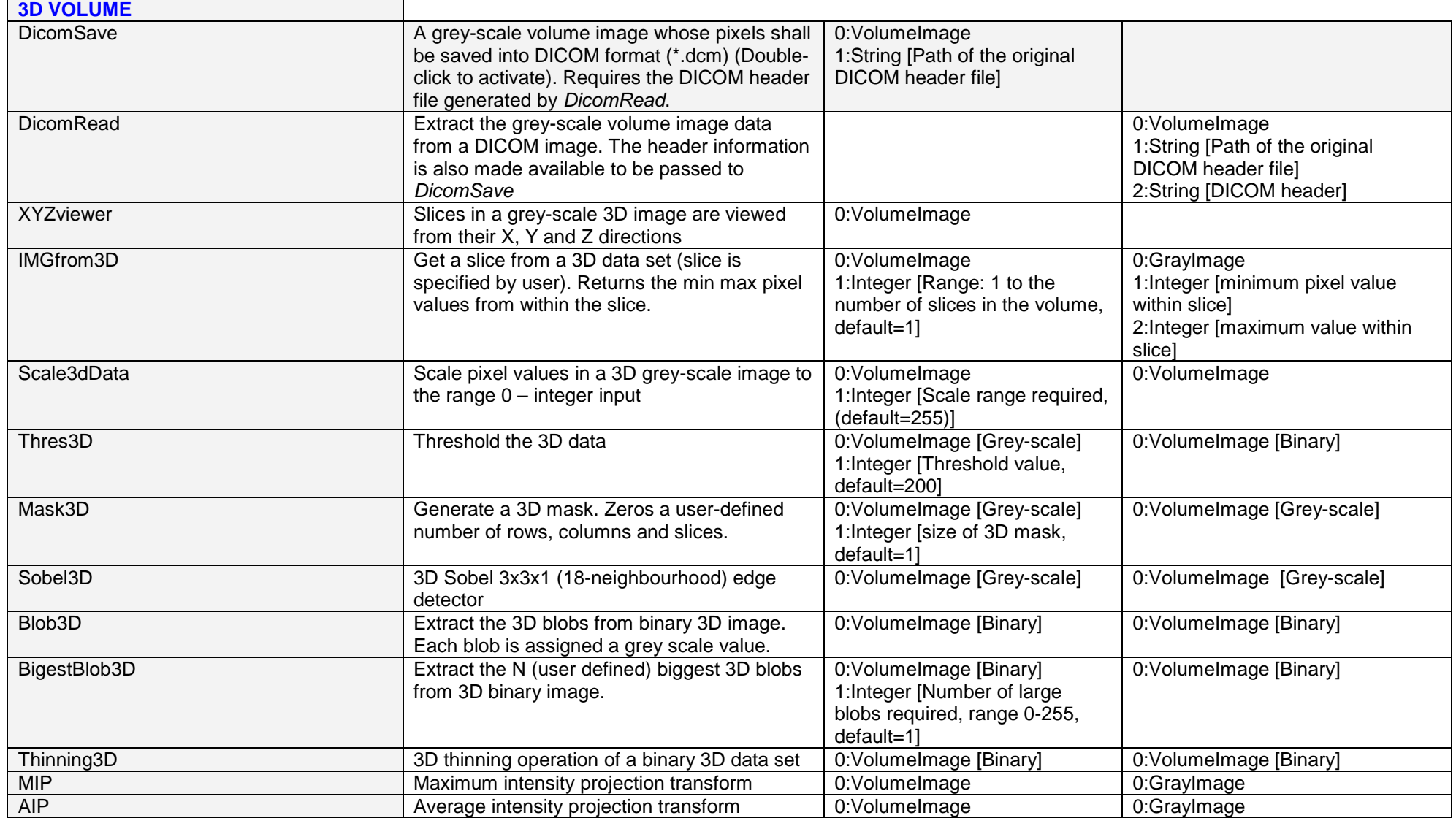

 $\overline{a}$ 

<span id="page-15-0"></span>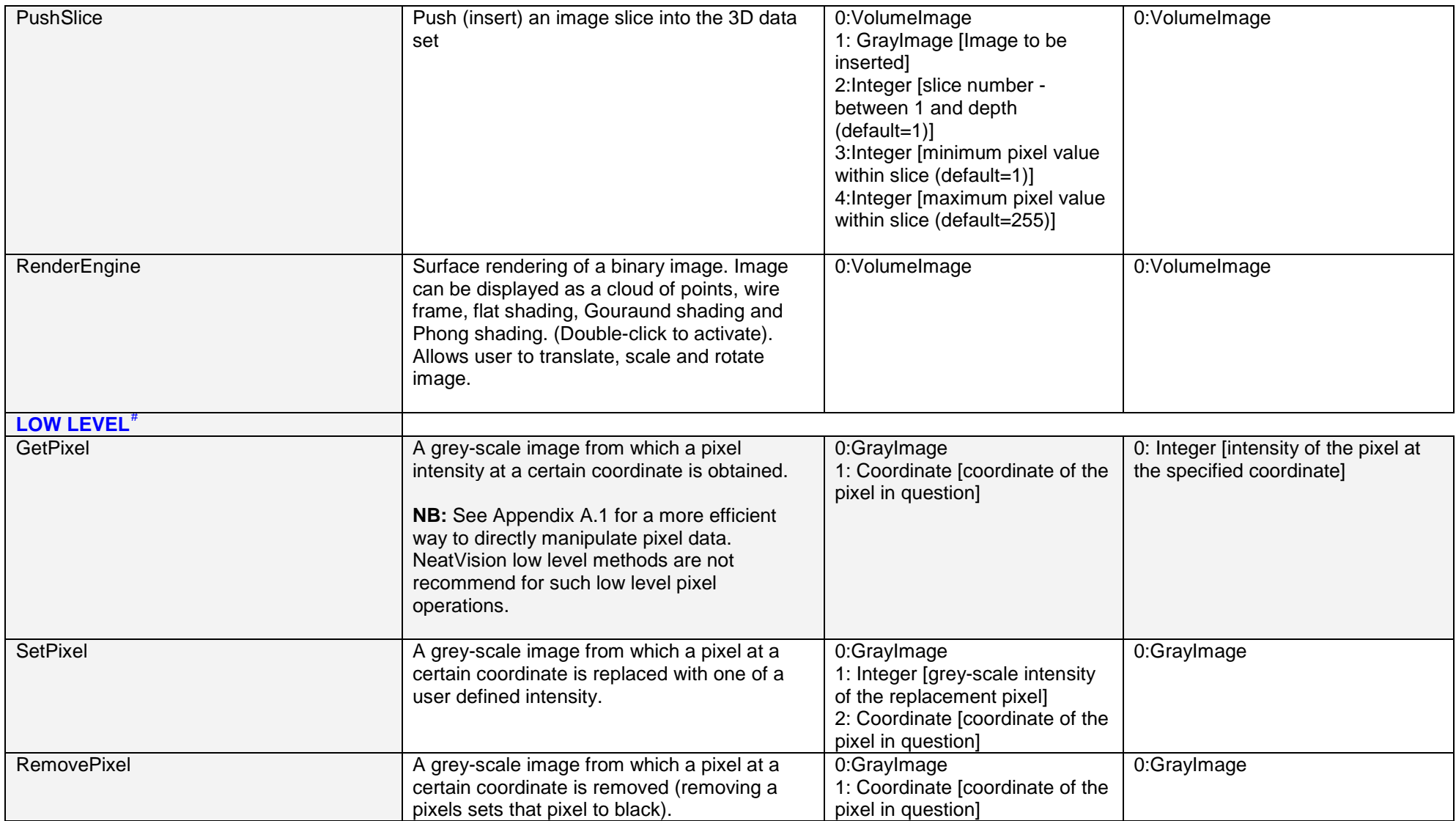

<sup>#</sup> Some of these functions use data types / variables that are for internal NeatVision use **only**. Access to such data (e.g. pixel access) is can be done directly in Java, see example in Appendix A.1

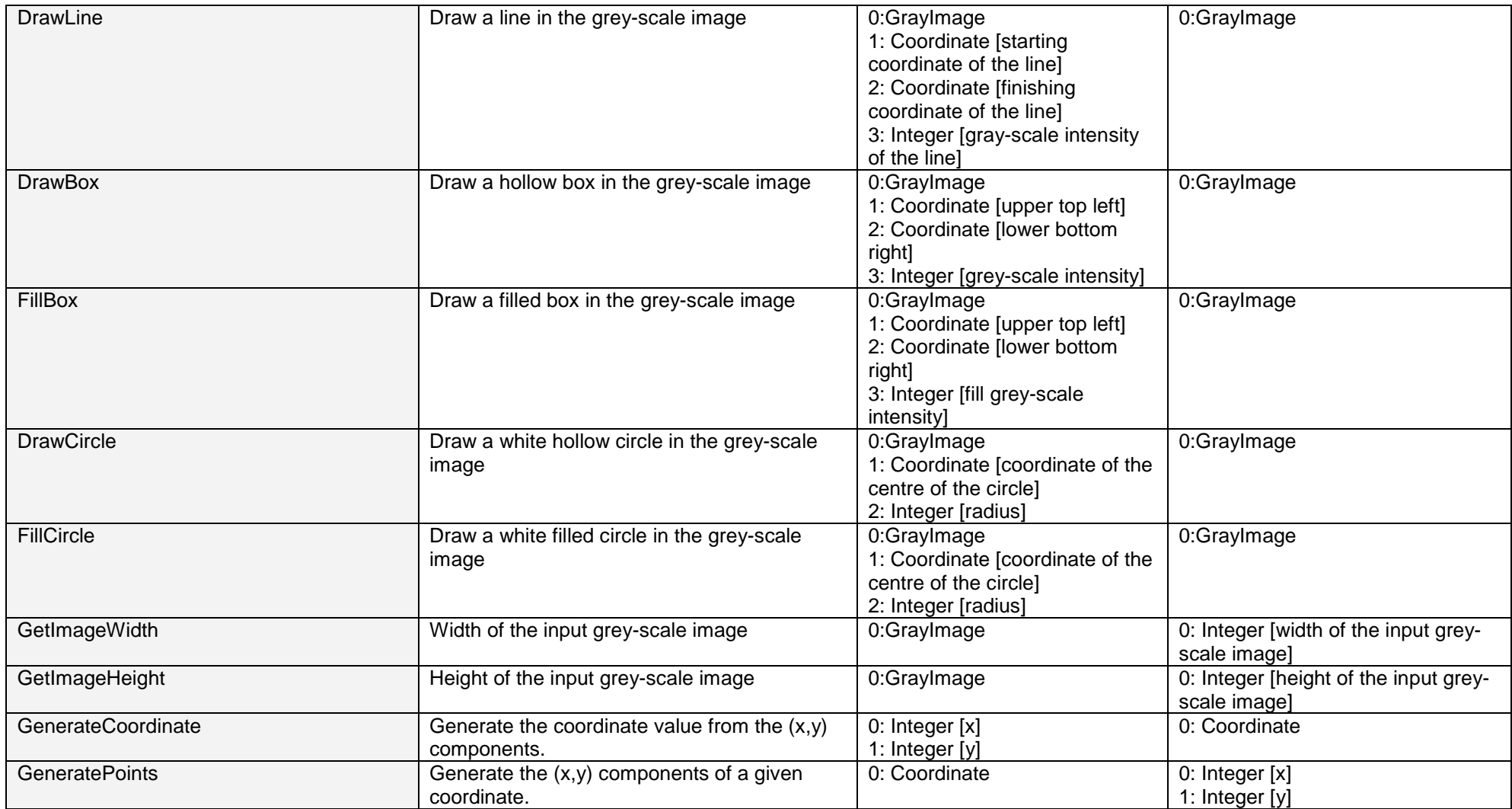

<span id="page-17-1"></span><span id="page-17-0"></span>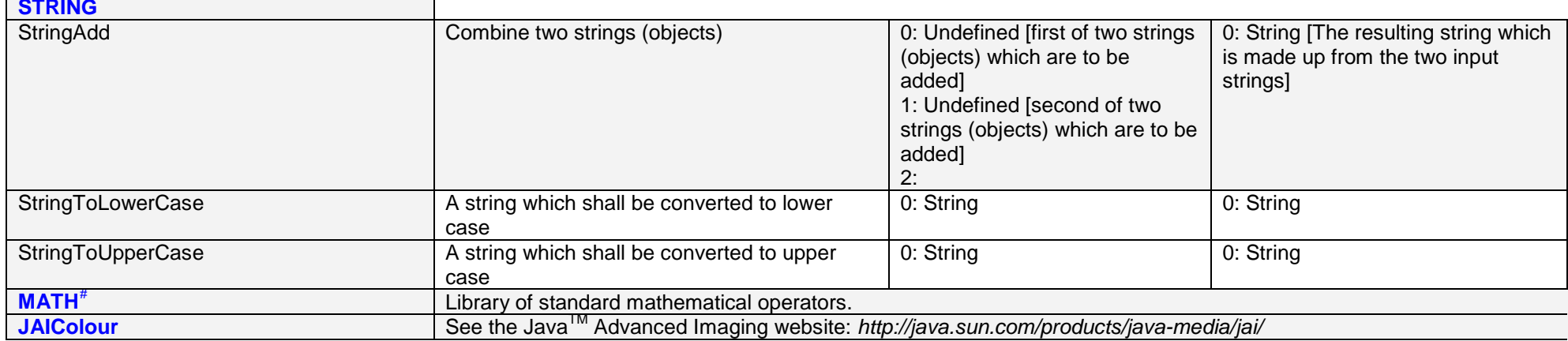

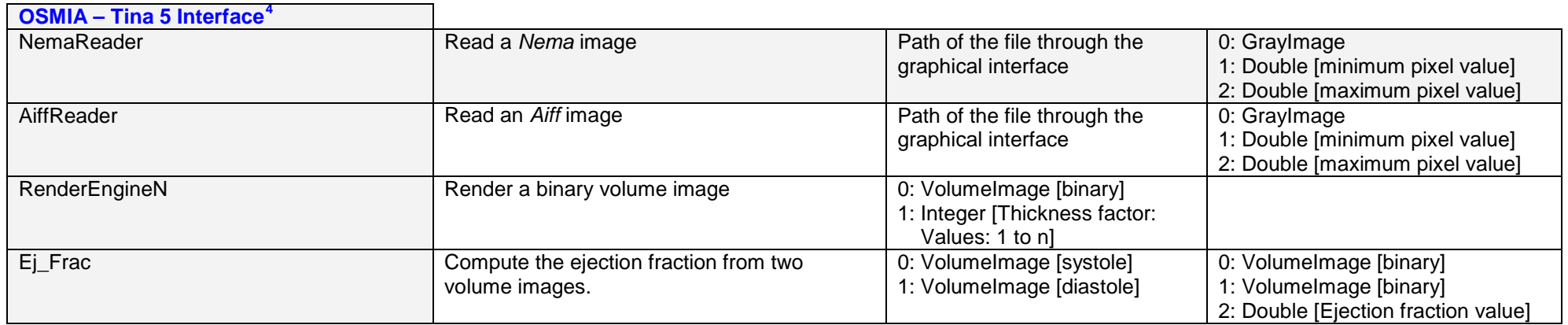

<sup>#</sup> Some of these functions use data types / variables that are for internal NeatVision use **only**. Access to such data (e.g. pixel access) is can be done directly in Java, see example in Appendix A.1  $\overline{a}$ 

<sup>&</sup>lt;sup>4</sup> See [http://www.eeng.dcu.ie/~whelanp/osmia/](http://www.eeng.dcu.ie/%7Ewhelanp/osmia/) for details on interfacing NeatVision with Tina 5.0

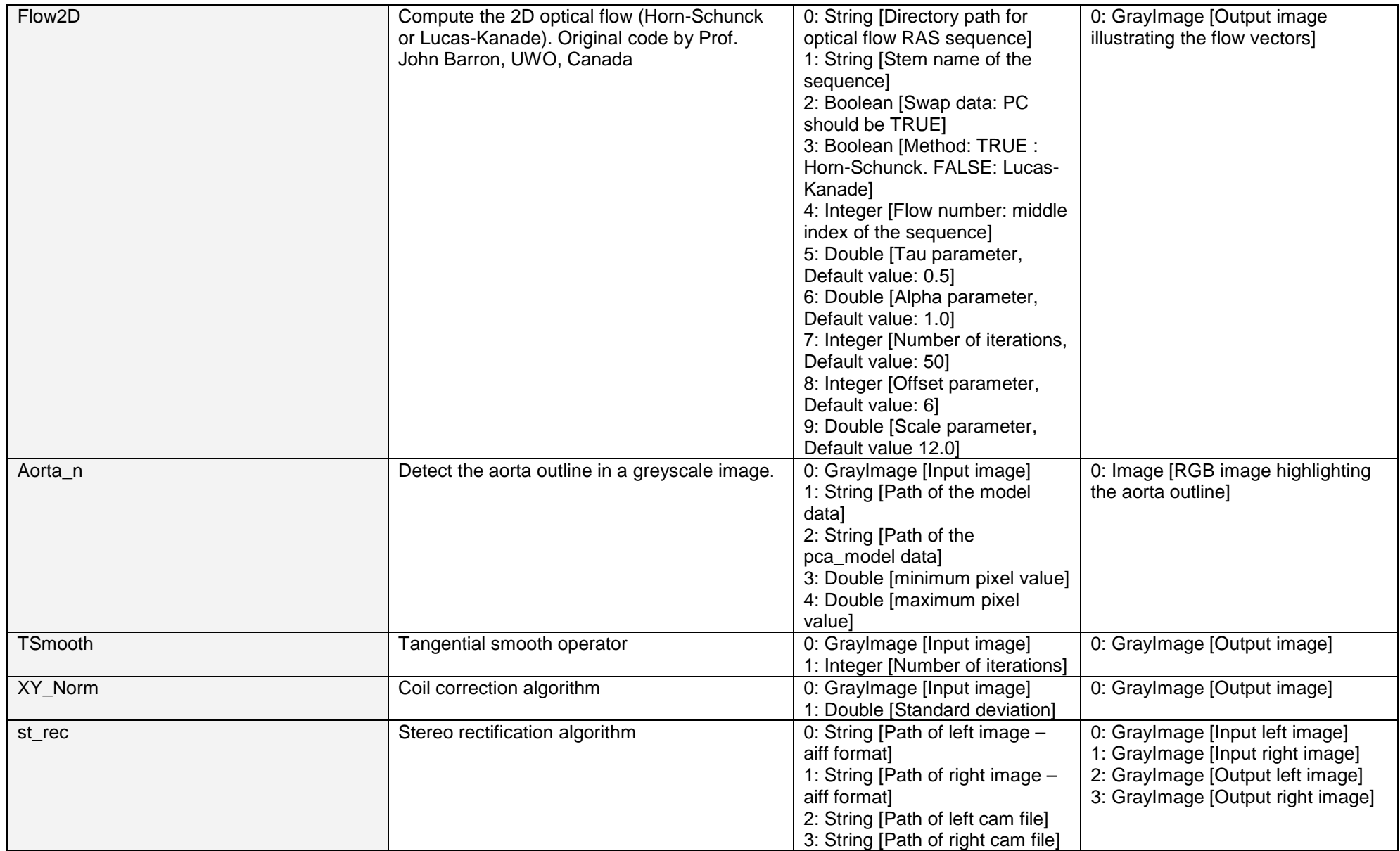

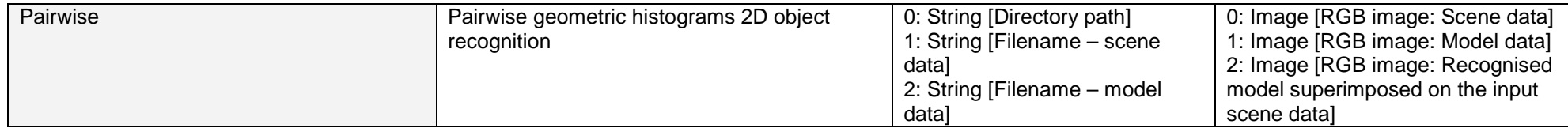

## **References:**

- 1. Paul F. Whelan, Robert J. T. Sadleir, and Ovidiu Ghita, (2004) "Informatics in Radiology (infoRAD): NeatVision: Visual Programming for Computer-aided Diagnostic Applications", Radiographics; 24(6):1779-1789
- 2. Robert J. T. Sadleir, Paul F. Whelan, Padraic MacMathuna, and Helen M. Fenlon (2004) "Informatics in Radiology (infoRAD): A Portable Toolkit for Providing Straightforward Access to Medical Image Data" Radiographics. 2004 Jul-Aug:24(4):1193-1202
- 3. Paul F. Whelan and R.J.T. Sadleir (2004), "A Visual Programming Environment for Machine Vision Engineers", Sensor Review, 24(3):265-270
- 4. Paul F. Whelan (2004), Neatvision 2.1 Developers Guide.
- 5. Paul F. Whelan (2003), "Automated cutting of natural products: A practical packing strategy", Chapter 11 in Machine Vision for the Inspection of Natural Products. Mark Graves and Bruce Batchelor (Eds.), Springer (London). , ISBN: 1-85233-525-4, pp 307-329
- 6. Paul F. Whelan (2001), "Visual programming for machine vision", Chapter 8 in Intelligent Machine Vision: Techniques, Implementation & Interfacing B.G. Batchelor and F. Waltz, Springer-Verlag UK, 448 pages, ISBN: 3-540-762248, pp 229-320
- 7. Paul F. Whelan and D. Molloy (2000), Machine Vision Algorithms in Java: Techniques and Implementation, Springer (London), 298 Pages. ISBN 1-85233-218-2.
- 8. B.G. Batchelor and Paul F. Whelan (1997), Intelligent Vision Systems for Industry, Springer-Verlag (London), 457 pages, ISBN 3-540-19969-1.
- 9. Paul F. Whelan (1997), "Remote access to continuing engineering education RACeE", IEE Engineering Science and Education Journal, 6(5), pp 205-211. Also published in the IEE Computer Forum.
- 10. Paul F. Whelan, B.G. Batchelor, M.R.F. Lewis and R. Hack (1997), "Machine vision and the World Wide Web: Design and training aids", Proceedings of the SPIE The International Society for Optical Engineering, Vol. 3205 - Machine Vision Applications, Architectures, and Systems Integration VI, Pittsburgh (USA), pp 284-294.
- 11. B.G. Batchelor and Paul F. Whelan (1995), "Real-time colour recognition in symbolic programming for machine vision systems", Machine Vision and Applications; 8(6):385-398
- 12. B.G. Batchelor and Paul F. Whelan (Eds) (1994), Selected Papers on Industrial Machine Vision Systems, SPIE Milestone Series MS 97, SPIE Optical Engineering Press, 629 pages